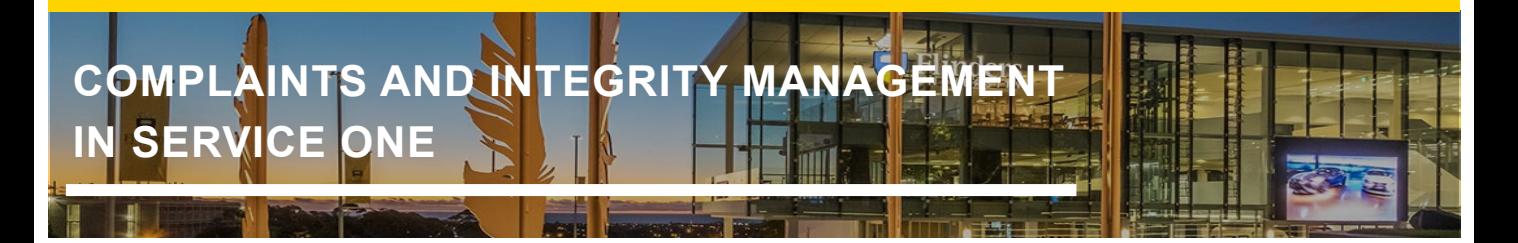

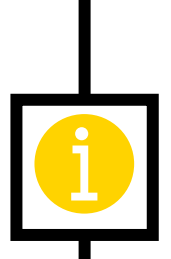

#### **Academic Integrity Process Flow**

The process workflow, below, shows how academic integrity allegations are handled, using the Service One form staff can report an Academic Integrity allegation.

#### Handling an allegation of failure to meet academic integrity requirements

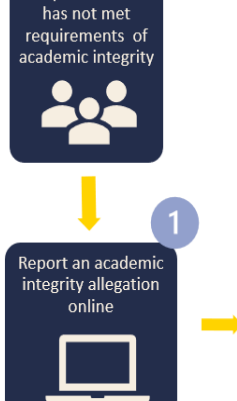

Suspect student

- ×. Using the Service One form staff can report an Academic Integrity Allegation.
- Students/member of the public can email Student Policy and Integrity Services  $(confidential.\mathit{register@flinder}$ s.edu.au).

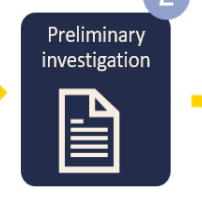

- Student Policy & Integrity Services (SPIS) will check for prior academic integrity records and notify the Topic Coordinator directly.
	- If there is insufficient/no evidence, the Topic Coordinator will inform the staff member who made the allegation and take no further action.

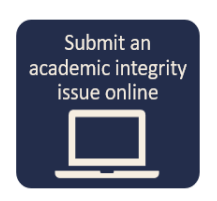

- If there is sufficient evidence to proceed, the Topic Coordinator will determine the appropriate reviewer as per the Student Academic Integrity Procedures.
- Using the Service One form the Topic Coordinator will report an Academic Integrity Issue.

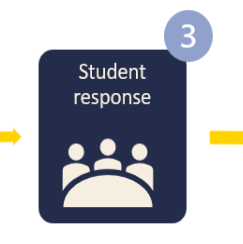

The student will be invited to respond to the allegation and be kept informed of the proceedings The reviewer will follow the procedures for investigating Misunderstandings, Level 1 or Level 2 Academic Misconduct.

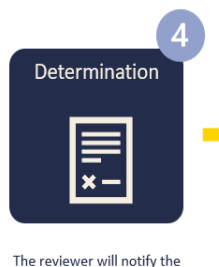

student of the determination

and consequences as per the

referring staff member of the

procedures and notify the

outcome

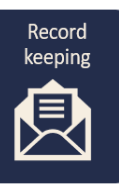

The reviewer will: Save the outcome. case file and the relevant correspondence to the Service One case

SPIS will: Maintain a record of the case

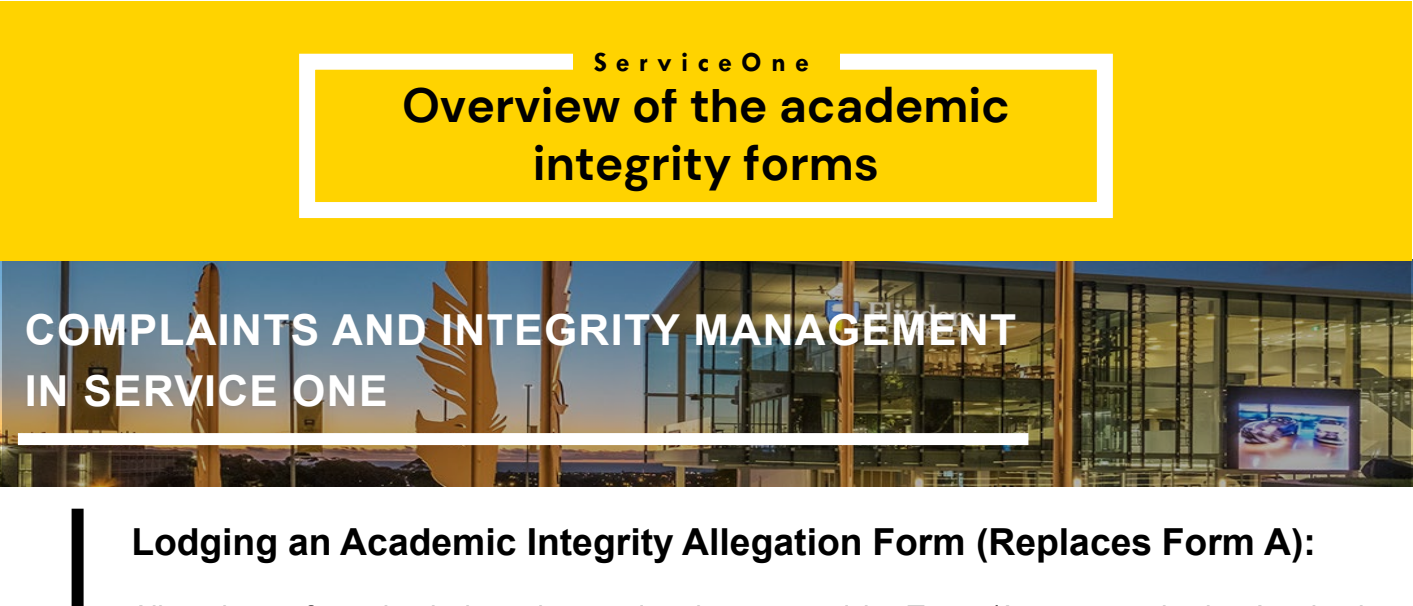

Allegations of academic integrity need to be reported by Tutors/Assessors via the Academic Integrity Allegation Form in Service One.

To locate this form in Service One, type "academic integrity" into the Search bar. Then select the **Academic Integrity Allegation Form (Tutor/Assessor).**

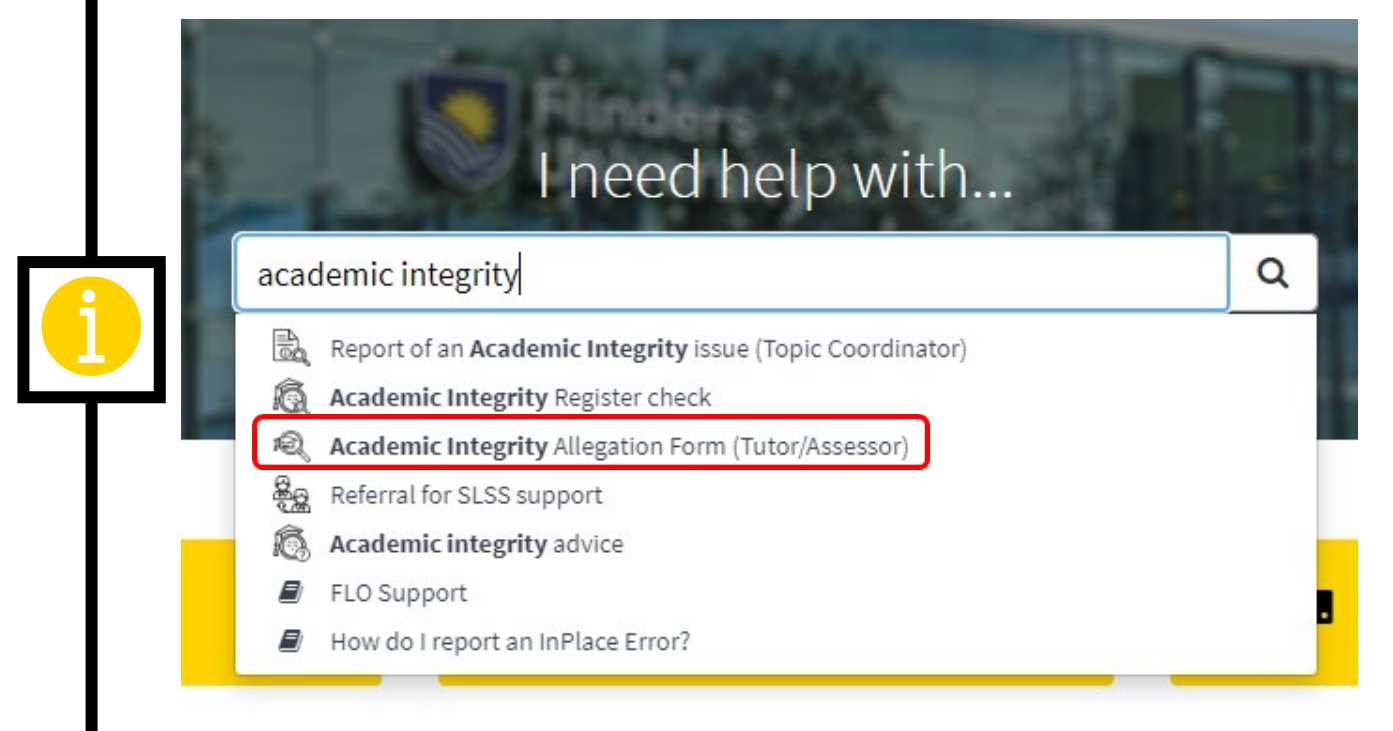

Fill out all fields on the form.

Click on the paperclip icon at the bottom of the form to **Add attachments**, including the student's assessment exercise, the Turnitin report and any other relevant supporting documents that may support the allegation.

Once done, click **Submit**.

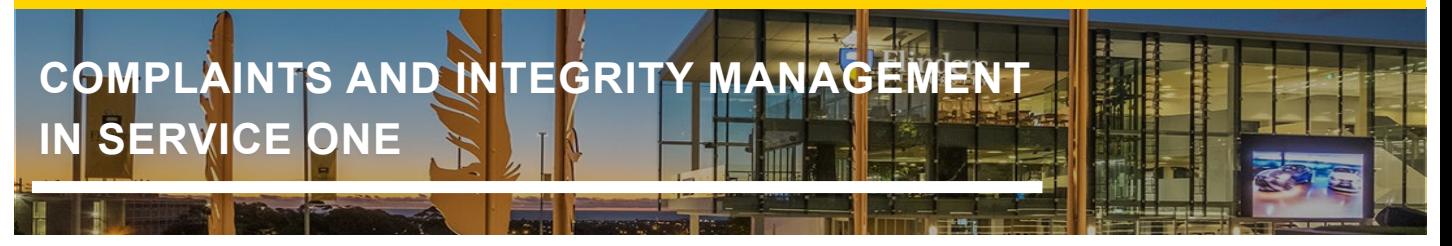

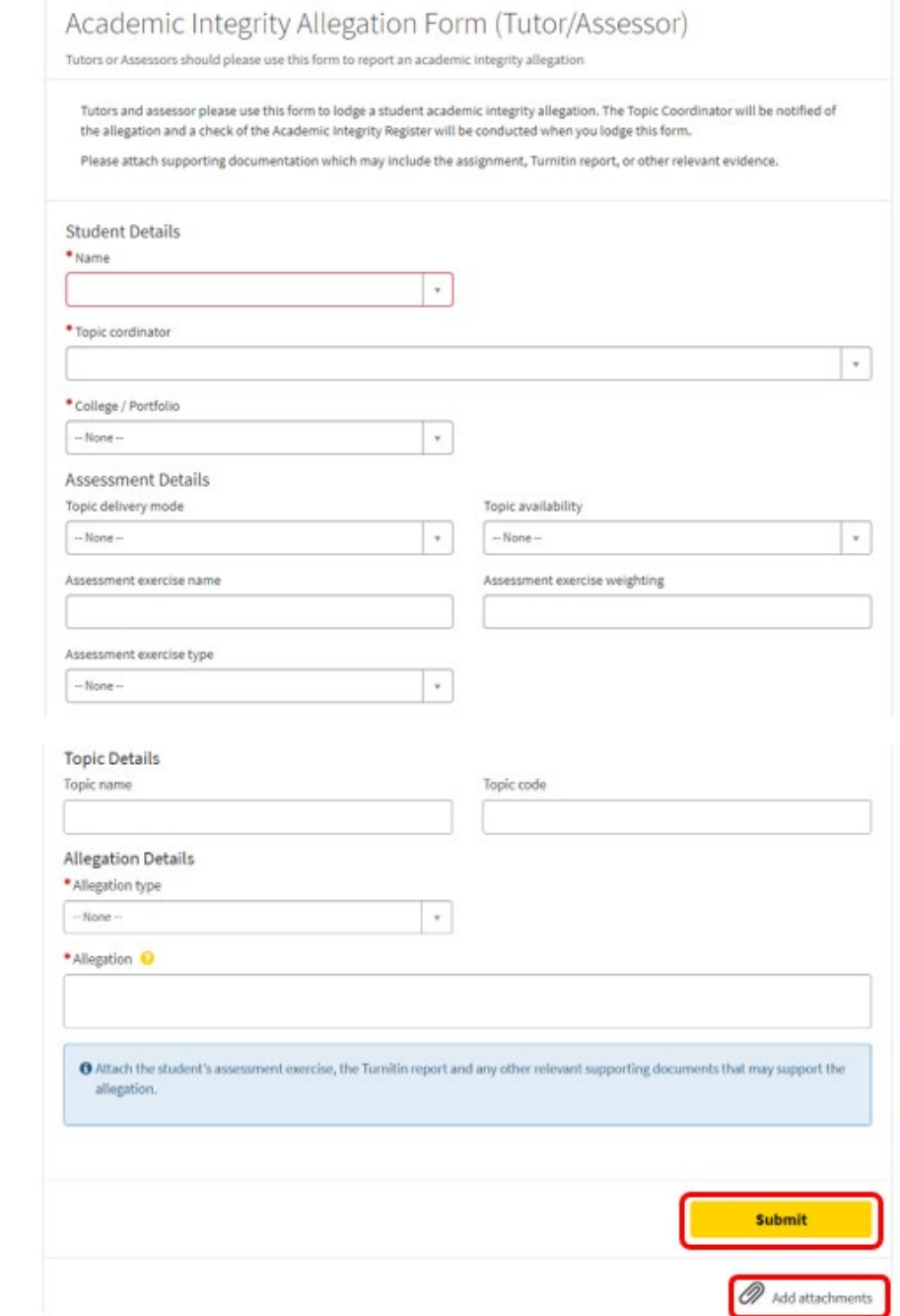

Note: The Student Policy and Integrity Services Team (SPIS) will be automatically prompted to conduct an Academic Integrity Register Check when the allegation form is lodged. SPIS will send the Topic Coordinator the outcome of the register check via email.

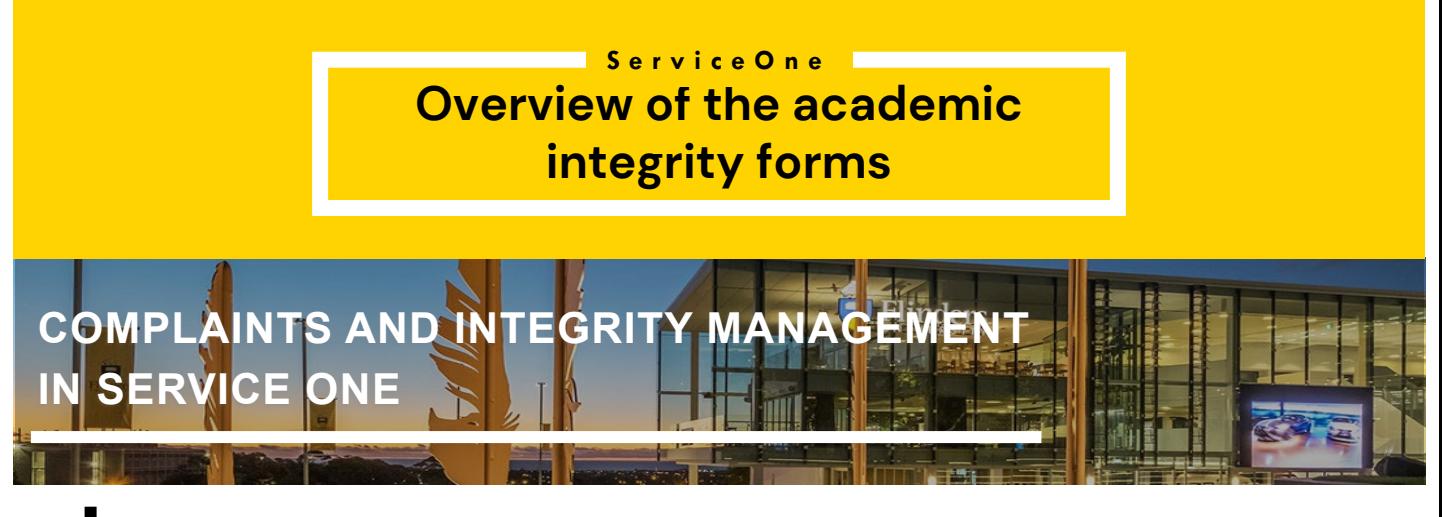

#### **Preliminary Investigation by the Topic Coordinator**

The Topic Coordinator will be notified via email that a My Request in Service One has been generated on their behalf. The Topic Coordinator undertakes a preliminary investigation.

If there is sufficient evidence, the Topic Coordinator will report an academic integrity issue using the Service One form Report of an Academic Integrity issue (Topic Coordinator).

If there is insufficient evidence, the Topic Coordinator will inform the staff member who made the allegation. The Topic Coordinator will use the Service One form Report of an Academic Integrity issue (Topic Coordinator) to report an outcome of No case to answer.

### **Report an Academic Integrity Issue Form (Replaces Form A, Form B, and Form C)**

To locate the form, type "academic integrity" into the Service One Search bar. Select the *Report of an Academic Integrity issue (Topic Coordinator)* form.

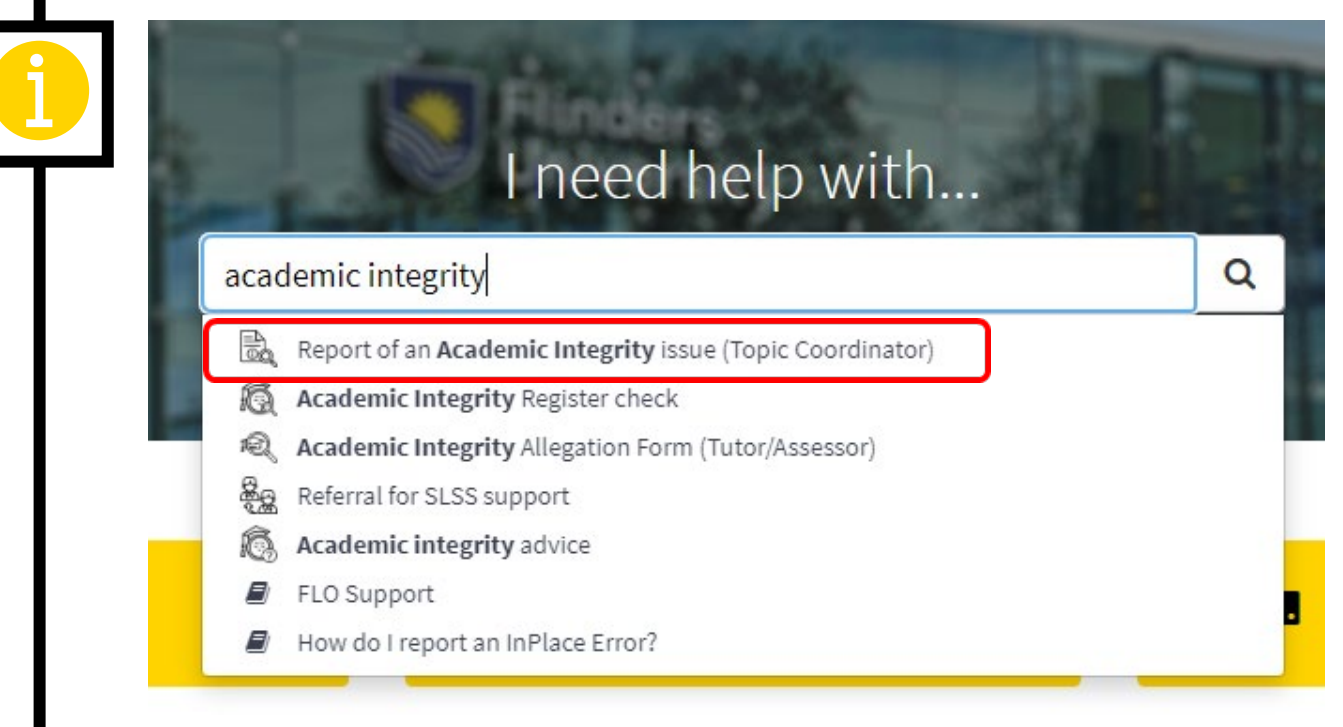

Fill out all fields within the **Student Details, Topic Details** and **Assessment Details** sections of the form.

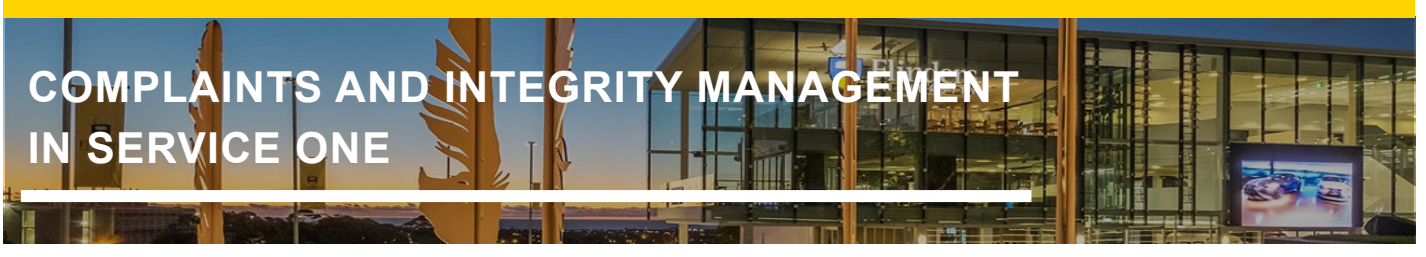

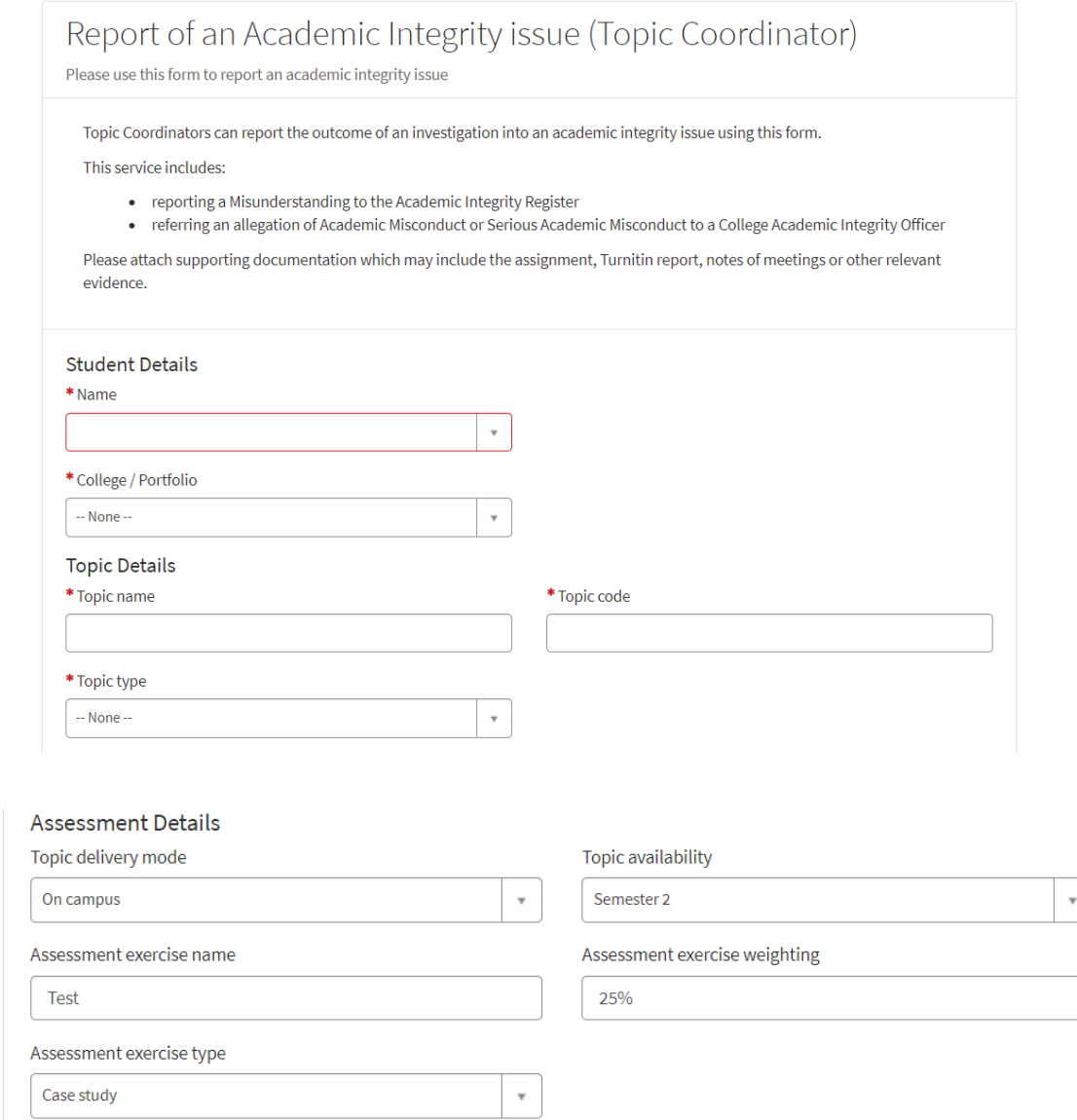

Once you get to the Academic Integrity Issue Details section of the form, select the applicable options to match the outcome of your preliminary assessment.

For example, if the outcome is Misunderstanding, select **Misunderstanding** from the dropdown list and then select the correct **Misunderstanding type**. You then need to provide details for why you consider the actions to be a misunderstanding of the requirements of academic integrity.

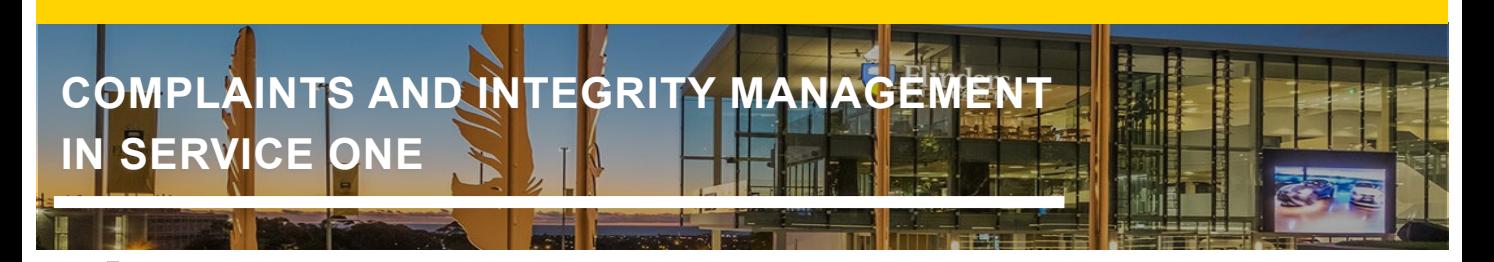

If the outcome if *No case to answer*, select this as the Academic Integrity Decision. You then need to provide details for why there is no case to answer.

#### Academic Integrity Issue Details

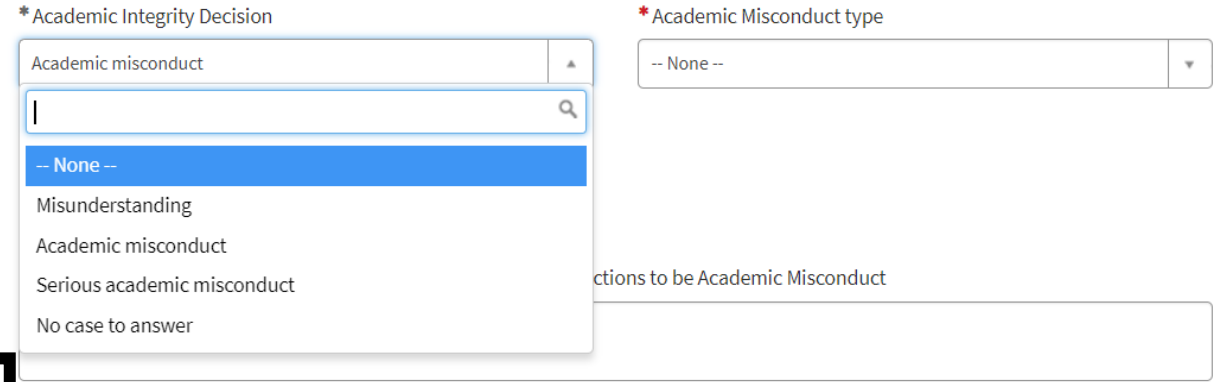

.

If the outcome is either *Academic Misconduct* or *Serious Academic Misconduct,* select whichever is applicable. You will then be required to fill out additional details, including Academic Misconduct type and number of prior academic misconduct reports for the student (None, One, Two or more).

You then need to describe the actions of the student and why you consider those actions to be Academic Misconduct.

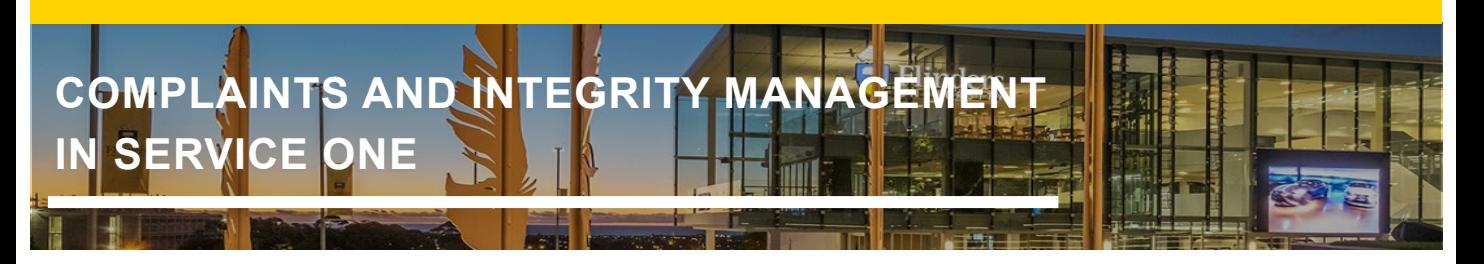

Click on the paperclip icon at the bottom of the form to *Add attachments* and upload all supporting documents that may support the allegation and preliminary investigation.

Once done, click *Submit*.

On **Submit**, Service One will automatically assign the report of an academic integrity issue to the appropriate College Academic Integrity Officers for review and investigation.

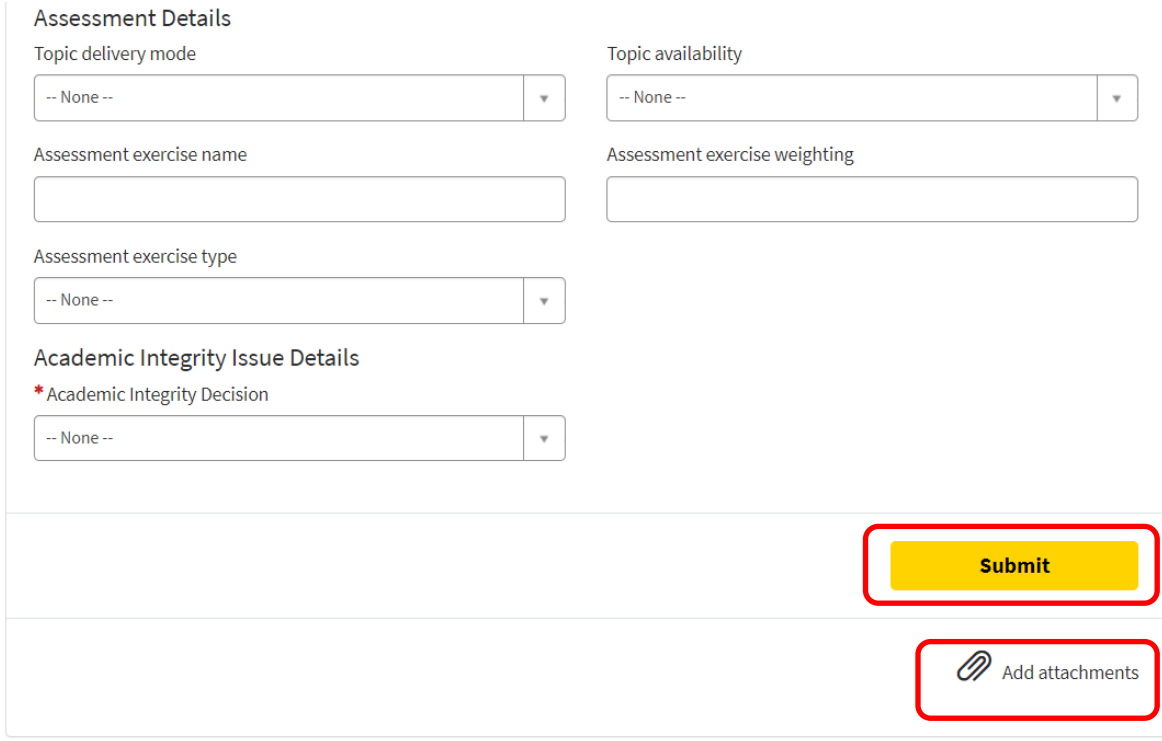